## **FLEET FREEDOM**<sup>®</sup>

## How to Create a New Person

1. Select the + sign.

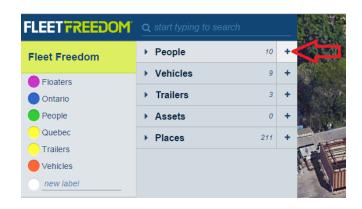

- 2. Add Person details.
- (a) Input name.
- (b) Upload a photo.

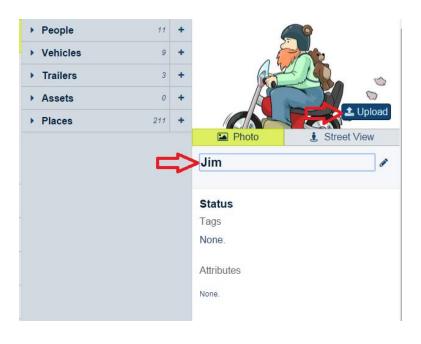

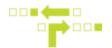

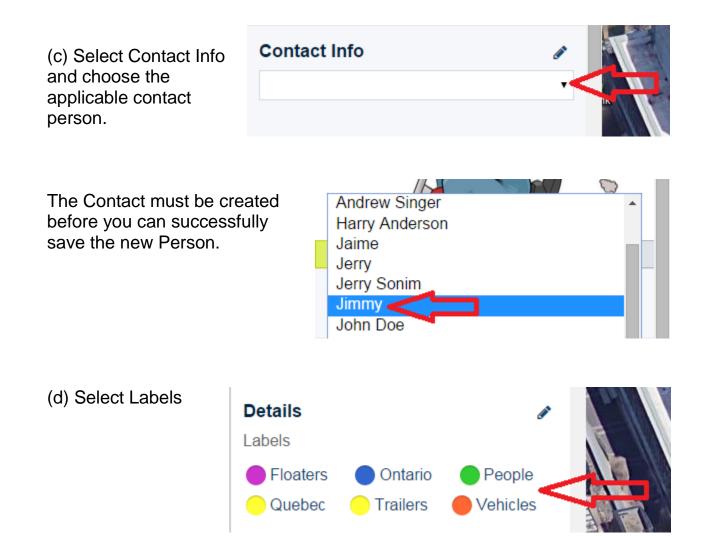

If you need assistance with your Account, please contact one of our Customer Service Representatives.

Office Hours: Monday to Friday 9:00 AM 5:00 PM EST

Fleet Freedom Support Phone Number: 1 (866) 7872548 Option 2 English or 9 French

Email: support@fleetfreedom.com

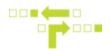

(e) Change Icon.

(f) Add an Email address or phone number for messaging purposes

|                      | i. |
|----------------------|----|
| lcon                 |    |
| Administrator - Male |    |
| Notes                |    |
| Supervisor           |    |
|                      |    |
| Advanced 🥒           |    |
| SMS/Email            |    |
| 4161234567           |    |
| Devices              |    |
|                      |    |
| Unique               |    |
| Kind                 |    |
|                      |    |
| person               | T  |
| Save Cancel          |    |

(g) Save.

If you need assistance with your Account, please contact one of our Customer Service Representatives.

Office Hours: Monday to Friday 9:00 AM 5:00 PM EST

Fleet Freedom Support Phone Number: 1 (866) 7872548 Option 2 English or 9 French

Email: support@fleetfreedom.com